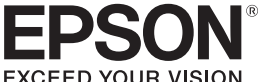

# **LABELWORKS**

### **LW-1000P**

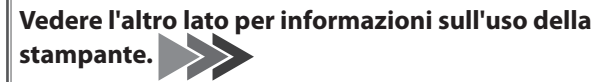

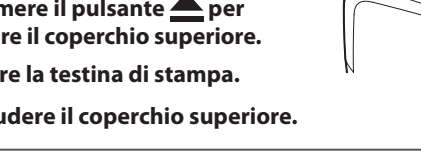

aprire il coperchio superiore.

- 
- **3.** Chiudere il coperchio superiore.
- *1.* Premere il pulsante **e** per

### **installazione di Manuale**

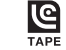

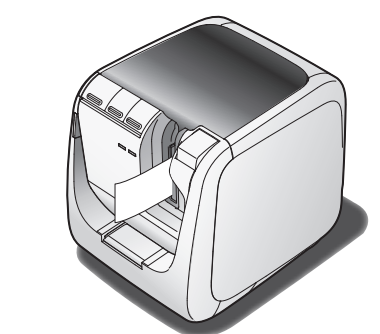

Leggere attentamente questo documento per usare il prodotto in modo sicuro e corretto

Se il prodotto non funziona correttamente, leggere la scheda di garanzia in dotazione e contattare il negozio dove è stato acquistato. Per ulteriori informazioni, contattare il centro di assistenza clienti locale Epson. Per ulteriori informazioni, visitare il sito Web di Epson.

Attestato di conformità allo standard ENERGY STAR<sup>®</sup> internazionale L'obiettivo del programma ENERGY STAR® internazionale è promuovere lo sviluppo e la diffusione di attrezzature per ufficio a consumo energetico contenuto.

In qualità di partner del programma ENERGY STAR®, Seiko Epson Corporation ha deciso di rendere questo prodotto conforme alle direttive di tale programma.

## **Nomi e funzioni delle parti**

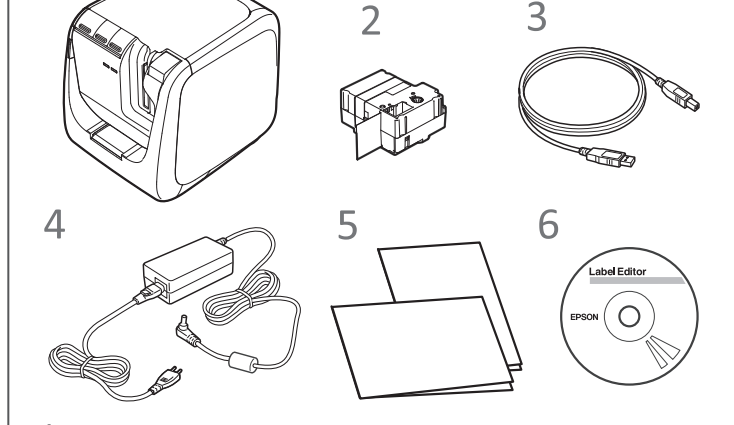

**Verifica dei contenuti della confezione** 

1 LW-1000P **Cartuccia di nastro** 

 $\circledS$ 

 $\mathbf 1$ 

- 2  $\beta$ **Cavo** USB
- **(1-1Z1527AST (CA Adattatore**
- **Documenti**
	- Manuale di installazione (questa scheda) Descrive le procedure di configurazione per poter utilizzare la stampante e fornisce informazioni sui problemi e la sicurezza della stampante.
- Catalogo dei materiali di consumo
- Epson offre vari tipi di nastri per applicazioni diverse. Il catalogo dei materiali di consumo contiene informazioni sulle cartucce di nastro e su altri materiali di consumo per la stampante.

Inserire qui il nastro per tagliare con angoli

Da qui fuoriescono le etichette stampate.

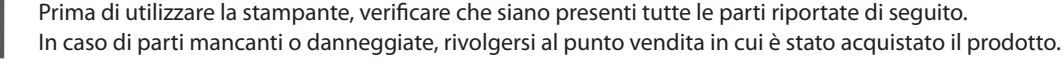

#### **(6) DVD-ROM Label Editor (solo per Windows)**

#### Contiene quanto segue:

**Pulizia ATTENZIONE** 

### **nastro di Sostituzione della cartuccia di nastro**

**1.** Premere il pulsante **A** per aprire il coperchio superiore.

5 Ю  $\Delta$ 

.nastro il Alimenta **Pulsante** *2.*

### **Durante l'utilizzo del taglierino automatico**

 **Coperchio** *4.* **superiore**

Per garantire la propria sicurezza, leggere attentamente i documenti allegati per utilizzare il prodotto in modo corretto. Dopo aver letto tutte le istruzioni, tenere questo manuale a portata di mani per consultarlo in futuro e per chiarire eventuali dubb Di seguito sono riportate le precauzioni di sicurezza per proteggere gli utenti, il loro ambiente e le loro proprietà da possibili lesioni fisiche o danni. Le note precauzionali sono categorizzate come segue a seconda delle eventuali lesioni personali o dei danni all'apparecchiatura qualora si ignorino le istruzioni o si utilizzi l'apparecchiatura in modo errato.

1. **Pulsante (1)** Spegne e accende la stampante.

 $\overline{3.}$  **Pulsante**  $\hat{\leq}$   $\cos \theta$  Cambia la modalità in base al metodo di

connessione LAN wireless utilizzato. Passa alla modalità successiva ogni volta che viene premuto. Modalità LAN wireless (modalità Simple AP)/modalità LAN wireless (modalità Infrastruttura)/LAN wireless disattivata La modalità attiva è indicata dalle spie.

10 9 8

Aprirlo per inserire una cartuccia di nastro o

per pulire la testina di stampa.

5. Pulsante **exercher Premerlo** per aprire il coperchio superiore.

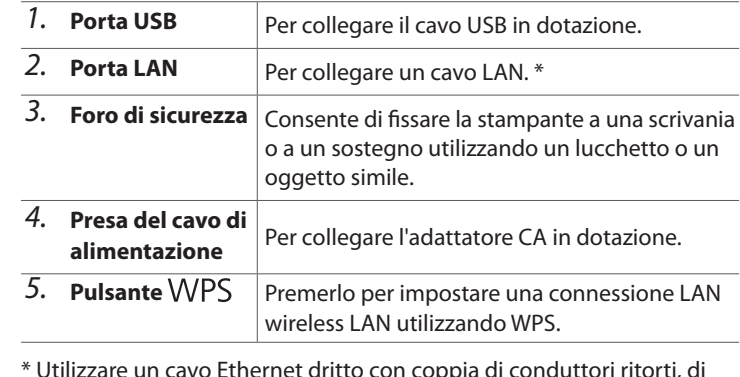

\* Utilizzare un cavo Ethernet dritto con coppia di conduttori ritorti, di categoria 5 o superiore, per 10BASE-T o 100BASE-TX.

### **Retro Retro Retro Retro Retro Retro Retro Retro**

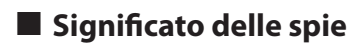

#### Le spie indicano lo stato della stampante.

#### **Per evitare di tagliarsi, non inserire mai le dita nella taglierina .automatica**

 **inserimento** del nastro per **il** taglierino

Non toccare lo slot di uscita del nastro quando fuoriescono le etichette, durante la stampa o quando è in funzione il taglierino automatico Potrebbe esservi il pericolo di lesioni personali.

#### Durante l'utilizzo del taglierino per il taglio a metà

(etichette,<br>
durante la siste di siste di uscita del nastro quando fuoriescono le etichette, durante la stampa o quando è in funzione il taglierino automatico. Potrebbe esservi il pericolo di lesioni personali.

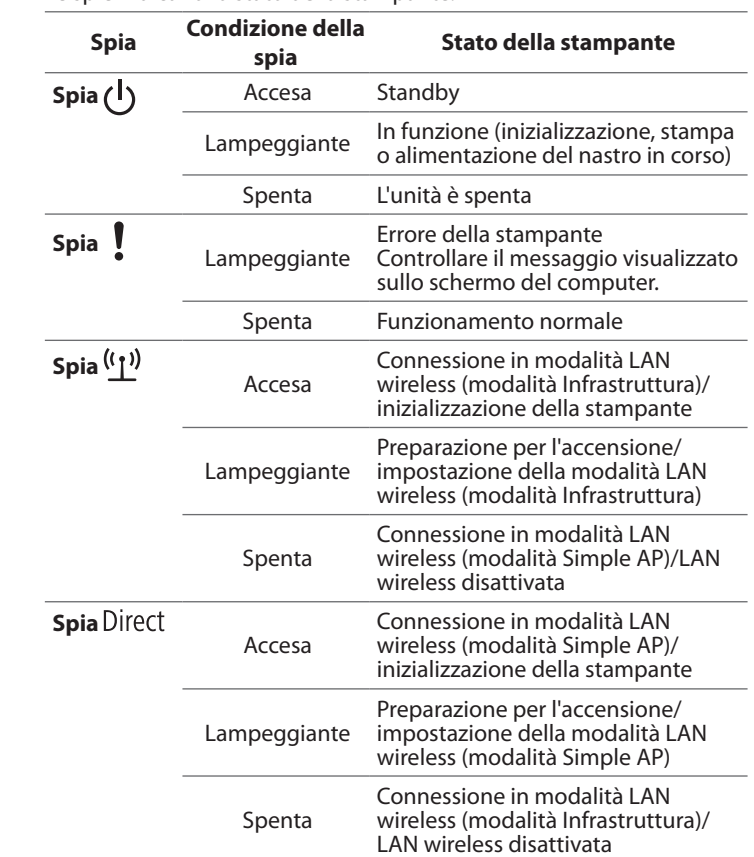

### **Istruzioni sulla sicurezza**

#### **Stampante**

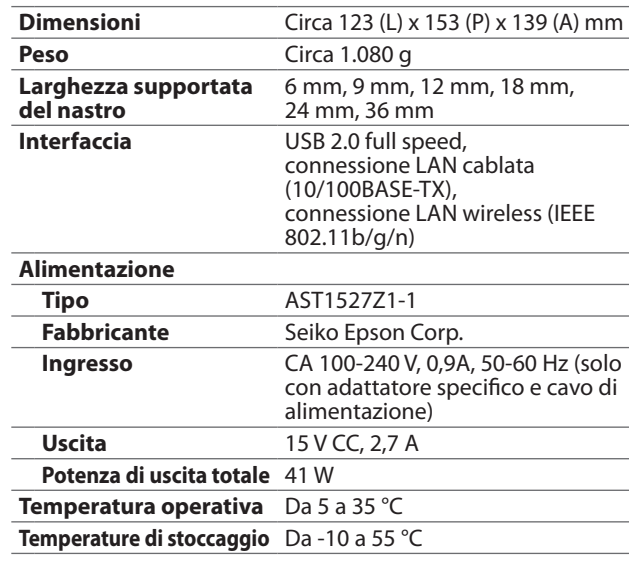

#### $\blacksquare$  Ambiente operativo

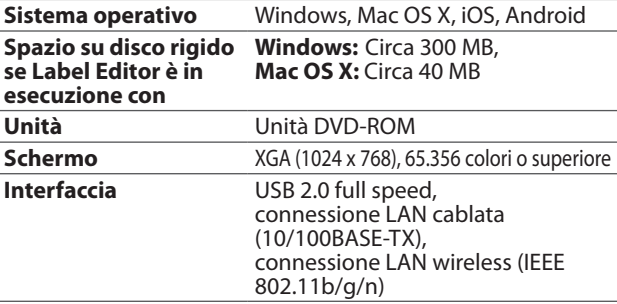

## **Specifiche**

#### **AVVISO**

Spegnere sempre la stampante prima di pulirla. Utilizzare sempre le cartucce di stampa specifiche,

contrassegnate dal simbolo<sup>1</sup>9.

#### **Stampante**

Pulire la stampante con un panno morbido e asciutto. Non utilizzare mai prodotti chimici o solventi come benzina, diluenti o alcol. Non utilizzare un panno per la polvere con sostanze chimiche.

### **E** Testina di stampa

Se nelle stampe compaiono striature o macchie, utilizzare un tamponcino di cotone o di materiale simile per pulire la testina di stampa.

- 2. Pulire la testina di stampa.
- 

#### **Precauzioni relative alla frequenza**

La banda di frequenza per questo prodotto è di 2,4 GHz. Questo intervallo di frequenza presenta la stessa larghezza di banda utilizzata per i dispositivi industriali, scientifici e medici, quali forni a microonde e sistemi di identificazione di unità mobili (RF-ID) (stazioni radio con sede autorizzata e stazioni radio a bassa potenza specifica non autorizzate) utilizzati nelle catene di montaggio industriali. Prima di utilizzare questo prodotto, verificare che nelle immediate vicinanze non vi siano stazioni radio per l'identificazione di unità mobili o stazioni radio a bassa potenza specifica. Nel caso in cui il prodotto dovesse emettere onde elettromagnetiche che interferiscano con una stazione radio utilizzata per l'identificazione di unità mobili, interromperne immediatamente l'utilizzo per evitare che venga generato un campo elettromagnetico. Contattare il centro di assistenza clienti locale Epson se il prodotto dovesse interferire mediante onde elettromagnetiche con una stazione radio a bassa potenza specifica utilizzata per l'identificazione di unità mobili o dovesse causare problemi simili

#### **Precauzioni relative alle regolamentazioni internazionali**

I dispositivi wireless vengono progettati in conformità con i limiti di canale e di frequenza del paese in cui devono essere utilizzati. Le specifiche di questo prodotto si basano su quelle del paese in cui verrà venduto. Se il prodotto viene utilizzato al di fuori del paese in cui è stato venduto, consultare il centro di assistenza clienti locale Epson per ulteriori informazioni.

#### Note sulla sicurezza durante l'utilizzo di una LAN wireless

(Informazioni importanti sui diritti dei consumatori (salvaguardia della privacy)) Il vantaggio derivante dall'uso di una LAN wireless rispetto a una LAN cablata consiste nella possibilità di collegarsi agevolmente alla rete in presenza dei segnali radio, i quali vengono utilizzati per lo scambio delle informazioni. Uno svantaggio può essere rappresentato dal fatto che entro un determinato raggio, i segnali elettromagnetici possono attraversare barriere quali i muri, quindi se non vengono adottate misure di sicurezza, possono verificarsi i problemi sequenti. • Intercettazione dei dati comunicati

Persone non autorizzate potrebbero intercettare le trasmissioni wireless e ottenere dati personali quali nomi utente, password o numeri di carta di credito oppure accedere al contenuto di messaggi e-mail personali. • Accesso non autorizzato alla rete

Persone non autorizzate potrebbero accedere alla rete privata o intranet aziendale ed eseguire una delle attività seguenti.

- Ottenimento dei dati personali o di altre informazioni segrete (divulgazione di informazioni) Utilizzo di un nome utente diverso dal proprio per l'invio di dati non corretti (impersonificazione) - Sovrascrittura del contenuto dei dati intercettati e conseguente invio (contraffazione) - Introduzione di un virus informatico in grado di causare perdita di dati o crash del sistema (danni)

Inizialmente, si riscontra una diminuzione del numero di questi problemi, causati da impostazioni relative alla sicurezza del prodotto LAN wireless o dall'utilizzo del prodotto stesso, dato che la scheda LAN wireless e i punti di accesso sono dotati di dispositivi di sicurezza adeguati. Si consiglia di utilizzare il presente prodotto dopo avere applicato le impostazioni di sicurezza in base al proprio giudizio personale, assumendosene la piena responsabilità e avendo la piena conoscenza dei problemi che possono derivare dalla mancata applicazione delle suddette impostazioni. Epson non sarà ritenuta responsabile per la divulgazione di dati o informazioni durante la comunicazione dei dati su reti LAN wireless.

- **.vassoio il Estrarre** *1.*
- 2. Rimuovere *i* residui di nastro, **quindi reinserire il vassoio nella .stampante**

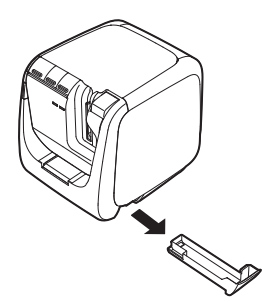

 **di Slot** *6.*

.arrotondati

8. **Spia 1 Lampeggia** se si verifica un errore.

9. **Spia**  $\binom{n}{2}$  | Indica lo stato della connessione LAN wireless. 10. Spia Direct | Indica lo stato della connessione LAN wireless.

11. **Spia (1)** Indica se la stampante è accesa o spenta.

Quando si rimuove il gruppo del taglierino, assicurarsi che l'unità sia

 **del Uscita** *7.* **nastro**

#### **Altro**  $\bigotimes$  Non utilizzare né immagazzinare il prodotto, l'adattatore CA, il cavo di<br>alimentazione, il cavo USB o le cartucce di nastro nei seguenti luogbi

- limentazione, il cavo USB o le cartucce di nastro nei seguenti luoghi. Alla luce diretta del sole.
	- In luoghi che potrebbero diventare molto caldi, ad esempio in un veicolo con i finestrini chiusi.
	- In prossimità di fonti di calore o in luoghi in cui la temperatura potrebbe essere soggetta a sbalzi eccessivi, ad esempio vicino a un tubo di scarico di un condizionatore d'aria.
	- In luoghi in cui il prodotto potrebbe bagnarsi, ad esempio in un bagno o all'aperto con condizioni di pioggia.
	- In luoghi polverosi o in cui il prodotto è esposto a fumo o vapore, ad esempio in una cucina o accanto a un umidificatore. · Su superfici non stabili o inclinate.
- In luoghi in cui può essere soggetto a vibrazioni o urti. Accanto alle linee dell'alta tensione o ad altre apparecchiature che generano un campo magnetico.
- Tenere lontano dai bambini le buste di plastica che contengono il prodotto o il manuale. I bambini potrebbero soffocare qualora ingerissero le buste o vi mettessero la testa all'interno.

### **ATTENZIONE**

Questo simbolo indica informazioni che, se ignorate, potrebbero causare lesioni personali gravi o anche mortali a causa di un utilizzo errato.

#### **AVVISO**

Questo simbolo indica informazioni che, se ignorate, potrebbero causare lesioni personali,<br>danni fisici o danni all'apparecchiatura a causa di un utilizzo errato.

Di seguito si descrive il significato per ogni simbolo utilizzato nelle precauzioni.

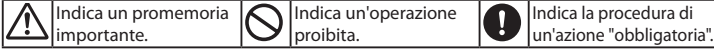

#### **ATTENZIONE**

#### **Durante l'utilizzo dell'adattatore CA e del cavo di alimentazione**

da diverso alimentazione di cavo di cavo di alimentazione diverso da quello specifico per il prodotto. Inoltre, non utilizzare un adattatore CA con una tensione diversa da quella indicata per il prodotto. In caso contrario, ootrebbero verificarsi danni, surriscaldamento, incendi o scosse elettriche **il e Cattenersi alle seguenti precauzioni quando si utilizzano l'adattatore CA e il e avoidi alimentecime.** cavo di alimentazione • Evitare di collegare troppe spine a una singola presa elettrica.<br>• Assicurarsi che la spina non sia coperta di polvere prima di inserirla in una presa elettrica. Inserire saldamente la spina nella presa elettrica. .<br>Non tenere l'adattatore CA o la spina con le mani umide Non tirare il cavo di alimentazione quando si stacca la spina. Afferrare la spina stessa per staccarla. . Non apportare modifiche all'adattatore CA o al cavo di alimentazione. Non urtare con forza né posizionare oggetti pesanti sopra l'adattatore CA o il cavo di alimentazione. . Non piegare né torcere l'adattatore CA o il cavo di alimentazione. Non posizionare l'adattatore CA o il cavo di alimentazione accanto a una fonte di calore. .danne giato alimentazione di caro un originale di caro di california di caro controllo di caso controllo di castella kun un utilizzare un utilizzare un adattatore CA o un cavo di alimentazione danneggiato. In caso contrario, si potrebbero verificare danni, surriscaldamento o fumo con conseguente pericolo di incendi o scosse elettriche.  $\bigcap$  Non toccare la spina in caso di tempeste elettriche.

**Durante l'utilizzo del prodotto** 

O Non applicare eccessiva forza né urtare il prodotto. Evitare, ad esempio, di salirci sopra, di farlo cadere o di colpirlo. In caso contrario, il prodotto potrebbe rompersi causando incendi o scosse elettriche. Se il prodotto è danneggiato, spegnerlo immediatamente, scollegare l'adattatore CA e contattare il centro di assistenza clienti Epson. Se lo si continua a utilizzare otrebbero verificarsi incendi o scosse elettriche.

Sul sur succhi o care in care bevande come tè, caffè o succhi sul prodotto, ne spruzzarvi sopra insetticidi spray. Potrebbero verificarsi malfunzionamenti, incendi o scosse elettriche. Se si versano liquidi sul prodotto, spegnerlo, scollegare l'adattatore CA e contattare il centro di assistenza clienti Epson. Se lo si continua a utilizzare, potrebbero verificarsi ncendi o scosse elettriche.

Non toccare la testina di stampa, poiché può essere molto calda. Potrebbe esservi il pericolo di bruciature.

Solon aprire altri coperchi che non siano quello superiore. In caso contrario, potrebbero verificarsi incendi o scosse elettriche. Utilizzare sempre il prodotto sequendo le istruzioni in questo manuale. In caso contrario, potrebbero verificarsi danni o lesioni personali.

Sol Non disassemblare o modificare in alcun caso il prodotto. In caso contrario, potrebbero verificarsi incendi o scosse elettriche. Non eseguire operazioni non descritte in questo manuale. In caso contrario, il prodotto potrebbe ompersi o causare lesioni personali.

Se si nota una qualsiasi delle seguenti anomalie, spegnere mmediatamente il prodotto, scollegare l'adattatore CA e contattare il entro di assistenza clienti Epson. Se dal prodotto fuoriescono fumo, strani odori o rumori insoliti. Se nel prodotto sono entrati liquidi o oggetti estranei.

Se il prodotto è caduto o è danneggiato. Non toccare lo slot di fuoriuscita del nastro durante la stampa o quando è in funzione il taglierino automatico. Potrebbe esservi il pericolo di lesioni persona Potrebbe interferire mediante onde elettromagnetiche con i pacemaker cardiaci

causarne il malfunzionamento. Prima di utilizzare questo prodotto, assicurars che nelle vicinanze non vi siano persone che utilizzano un pacemaker.

Potrebbe interferire mediante onde elettromagnetiche con apparecchiature mediche particolarmente sensibili e causarne il malfunzionamento. Prima di utilizzare questo prodotto, assicurarsi che nelle vicinanze non vi siano apparecchiature mediche sensibili.

**applicate vengo alcuni paesi, è possibile che sugli aeromobili vengano applicate** restrizioni relative all'utilizzo di questo prodotto. Prima di utilizzare questo prodotto, assicurarsi che il suo utilizzo sia consentito a bordo dell'aereo.

spenta. Se il prodotto viene utilizzato senza il gruppo del taglierino, la lama interna potrebbe causare lesioni personali o danni.

evitare la pulizia del gruppo del taglierino, non toccare la lama per evitare<br>Il lesioni personali Inserire esclusivamente otichetto pello clet di entrata del lesioni personali. Inserire esclusivamente etichette nello slot di entrata del taglierino. In caso contrario, il taglierino potrebbe danneggiarsi.

#### **Durante l'utilizzo del taglierino automatico**

- . Assicurarsi di utilizzare lo specifico nastro LC ...
- Il taglierino non può recidere alcuni di tipi di nastro. Per ulteriori informazioni, fare riferimento al manuale del nastro.
- · Non farle cadere né disassemblarle. Ciò potrebbe causare dei danni. . Non forzare l'estrazione del nastro manualmente. Assicurarsi di alimentare il nastro. In caso contrario, la cartuccia di nastro potrebbe rompersi e diventare inutilizzabile. • Non utilizzare una cartuccia senza più nastro. Ciò potrebbe causare il surriscaldamento della testina di stampa, con conseguenti rischi di danni o .malfunzionamento
- **Software** • Label Editor
- 
- Software utilizzato per la modifica delle etichette. Utilizzarlo per creare le etichette da stampare.
- Network Configuration Tool Strumento utilizzato per controllare o cambiare le impostazioni di rete della stampante sul computer collegato all'unità.
- Driver della stampante
- Da installare nel computer collegato alla stampante.

#### **AVVISO**

#### **Durante l'utilizzo dell'adattatore CA e del cavo di alimentazione**

altrimon scollegare l'adattatore CA mentre il prodotto è in funzione, altrimenti a stampa potrebbe non riuscire.

 $\bigotimes$  Non utilizzare l'adattatore CA in ambienti di piccole dimensioni né coprirlo con un panno. In caso contrario, l'adattatore CA potrebbe surriscaldarsi e deteriorars un panno. In caso contrario, l'adattatore CA potrebbe surriscaldarsi e deteriorarsi.

#### **Durante l'utilizzo del prodotto**

- Non calpestare il prodotto né posizionare su di esso oggetti pesanti e non posizionarlo su superfici instabili o inclinate. In caso contrario, il prodotto potrebbe cadere e causare lesioni personali
- ⁄\ Per garantire una maggiore sicurezza, scollegare il prodotto se si ritiene di non utilizzarlo.
- Q Prima di pulire il prodotto, scollegare l'adattatore CA dalla presa di corrente
- $|\bigotimes$  Non utilizzare panni umidi o solventi come alcol, diluenti o benzina.
- odonastrare o inserire oggetti nella presa dell'adattatore CA in dotazione o nello slot di fuoriuscita del nastro.
- Per soddisfare i requisiti di esposizione alla radiofrequenza, deve essere Л sempre mantenuta una distanza di almeno 22 centimetri tra l'antenna del prodotto e le persone nelle vicinanze.

#### **Altro**

- **O**ll disco in dotazione è un DVD-ROM di dati per computer. Non riprodurlo in un lettore per DVD audio. In caso contrario, potrebbe essere emesso un
- suono molto forte che potrebbe lesionare l'udito e l'apparecchiatura audio.
- potrebbe ciù quanto ciò potrebbe ciò potrebbe ciò potrebbe ciò potrebbe di evitare di usare troppo di continuo il prodotto, in quanto ciò potrebbe causare un abbassamento della vista.

#### **Durante l'utilizzo delle cartucce di nastro**

#### **PROMEMORIA**

Le cartucce contengono nastri di inchiostro. Attenersi alle norme vigenti per lo smaltimento delle cartucce di nastro.

#### **Software sul DVD-ROM**

Non sottoporre il DVD-ROM a pressioni eccessive ed evitare di graffiarlo. Non conservare il DVD-ROM in luoghi troppo caldi o troppo freddi.

#### **precauzioni Altre**

. Fare attenzione a non tagliarsi le dita se si utilizzano le forbici per tagliare l'etichetta. • Non attaccare le etichette su parti del corpo, esseri viventi, strutture pubbliche o proprietà di altre persone.

2. Rimuovere la cartuccia di nastro premendo verso l'interno le linguette su ambo i lati.

### 3. Inserire una nuova cartuccia di nastro nella stampante.

**4.** Chiudere il coperchio superiore. **Linguette** 

#### $\blacksquare$  **Taglierina automatica**

#### **istruzioni delle Manuali**

- · Guida dell'utente di Label Editor
- Descrive come utilizzare il software Label Editor. • Guida alla configurazione di rete
- 

Fornisce informazioni non descritte in questo manuale sulle procedure per la connessione di rete, le impostazioni e la risoluzione dei problemi di connessione.

#### Per visualizzare i documenti, è richiesto Adobe Reader.

#### **Apertura dei manuali delle istruzioni**

Attenersi alla procedura descritta di seguito per visualizzare i manuali delle istruzioni sul DVD-ROM.

**1.** Inserire il DVD-ROM nell'apposito lettore del computer.

#### 2. Fare clic su "Guida dell'utente".

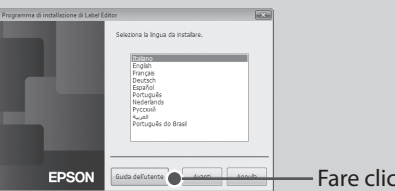

#### 3. Fare clic sul manuale da visualizzare.

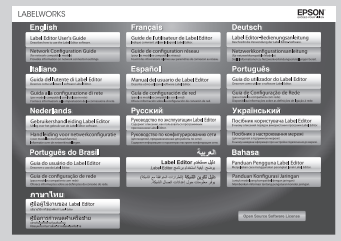

Viene visualizzato il manuale delle istruzioni selezionato

**Uso della stampante** 

Questa sezione descrive tutte le procedure, dalla configurazione della stampante alla stampa e al fissaggio di un'etichetta. La descrizione della connessione al computer e le altre procedure si riferiscono a Windows. . Se si utilizza il sistema operativo Mac OS X, vedere "Label Editor Lite for Macintosh User's Guide".

**1.** Togliere la pellicola sul **.retro**

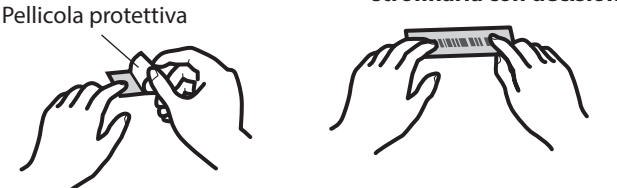

Utilizzare il software "Label Editor" per creare le .etichette

Per le procedure al riguardo, vedere la Guida dell'utente di Label Editor.

Guida dell'utente di Label Editor

#### **PROMEMORIA**

Epson offre vari tipi personalizzati di nastri per applicazioni diverse.

Per ulteriori informazioni, vedere il catalogo dei materiali di consumo in dotazione con la stampante.  $\mathscr{L}$  Catalogo dei materiali di consumo

#### **2. Stampa di un'etichetta**

Le operazioni di stampa vengono eseguite dal computer collegato alla stampante. Per le procedure al riguardo, vedere la Guida dell'utente di Label Editor.  $\mathscr{F}$  Guida dell'utente di Label Editor

## **3. Fissaggio di un'etichetta**

#### **PROMEMORIA**

Se si sceglie "Taglia a metà" come metodo di taglio del nastro, verrà tagliata solo la superficie dell'etichetta nel caso in cui vengono stampate varie etichette consecutivamente, in modo da facilitare la rimozione della pellicola delle etichette. Per le procedure al riguardo, vedere la Guida dell'utente di Label Editor. Guida dell'utente di Label Editor

#### **Taglio delle etichette con angoli arrotondati**

È possibile utilizzare la taglierina automatica per creare etichette con angoli arrotondati.

*1.* Inserire il nastro nell'apposito slot seguendo la guida. Il nastro viene tagliato in modo da

**2.** Attaccare l'etichetta e strofinarla con decisione.

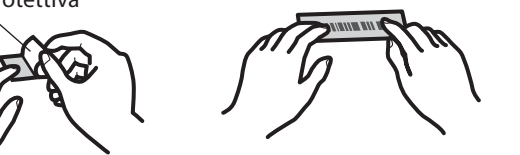

creare etichette con angoli arrotondati.

dalle istruzioni visualizzate sullo schermo. **2. Premere il pulsante**  $\widehat{\ll}$  **finché la spia (i) .lampeggiare a inizia non**

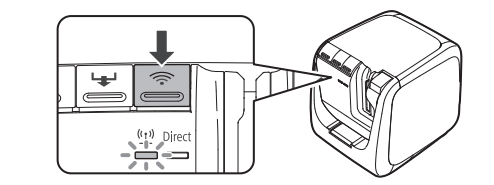

**Premere il pulsante VVPS quando viene**  *2.* richiesto dalle istruzioni visualizzate sullo **.schermo**

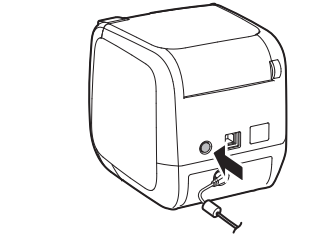

### **guando viene richiesto dalle istruzioni** visualizzate sullo schermo.

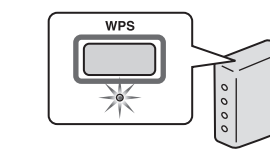

Quando la spia (1) della stampante smette di lampeggiare e rimane accesa, vuol dire che le impostazioni sono state applicate. Le informazioni delle impostazioni vengono salvate nella stampante.

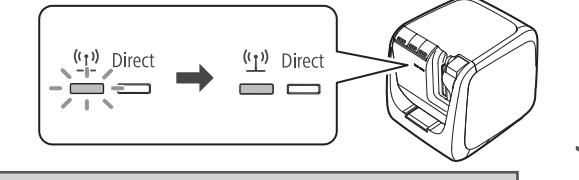

**Installare il software nel computer. Andare alla procedura** 3.

**Quando compare la schermata di**  *3.* completamento dell'installazione, fare clic su  **."Fine"**

La procedura di configurazione è completata. **Avviare il software Label Editor per creare .etichetta'un**

## **Selezionare 1. c**lic Pare clic **EPSON**  $\sqrt{$  Avanti >

**and 1. Fare clic** 

**2. Fare clic** 

### **problemi dei Risoluzione**

Questa sezione descrive come risolvere i problemi di funzionamento della stampante e di stampa delle etichette.

Vedere la Guida alla configurazione di rete per informazioni su come risolvere i problemi di connessione e delle impostazioni di rete.

#### **Il pulsante (1) della stampante non si accende.**

Controllare che il cavo di alimentazione sia collegato correttamente. Se il pulsante  $\bigcup$  continua a non accendersi, rivolgersi al punto vendita in cui è stato acquistato il prodotto o contattare il centro di assistenza clienti Epson.

#### La stampante non esegue l'operazione di stampa.

- Se sullo schermo del computer compare un messaggio, verificare le informazioni al suo interno.
- Controllare che i cavi siano collegati correttamente, che la cartuccia di nastro sia installata e che il coperchio sia chiuso.
- È stata selezionata la stampante da usare? La stampa non verrà eseguita correttamente se è selezionata un'altra stampante.
- Il computer è stato riavviato dopo aver installato il driver della stampante? È possibile che il driver della stampante non venga installato correttamente se non si riavvia il computer. Reinstallare il driver della stampante.

#### **Il testo non viene stampato correttamente.**

. Controllare che la cartuccia di nastro sia installata correttamente. • Stampare a una velocità ridotta. Modificare l'impostazione nelle impostazioni di stampa del driver della stampante.

#### Sulle etichette stampate sono presenti delle linee.

**AVVISO** 

.<br>Non connettere i cavi di collegamento alla stampante finché non viene espressamente indicato.

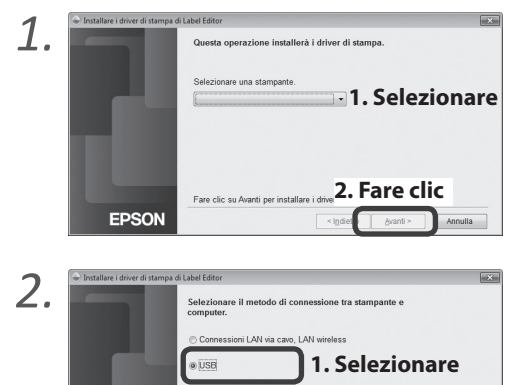

Quando compare la schermata di completamento *4.* **and S. Fare clic** one della

La procedura di configurazione è completata. **Avviare il software Label Editor per creare** 

dell'installazione, fare clic su "Fine".

## **Creazione di un'etichetta**

#### **1. Creazione di un'etichetta**

**clic Fare 2.**

**.etichetta'un**

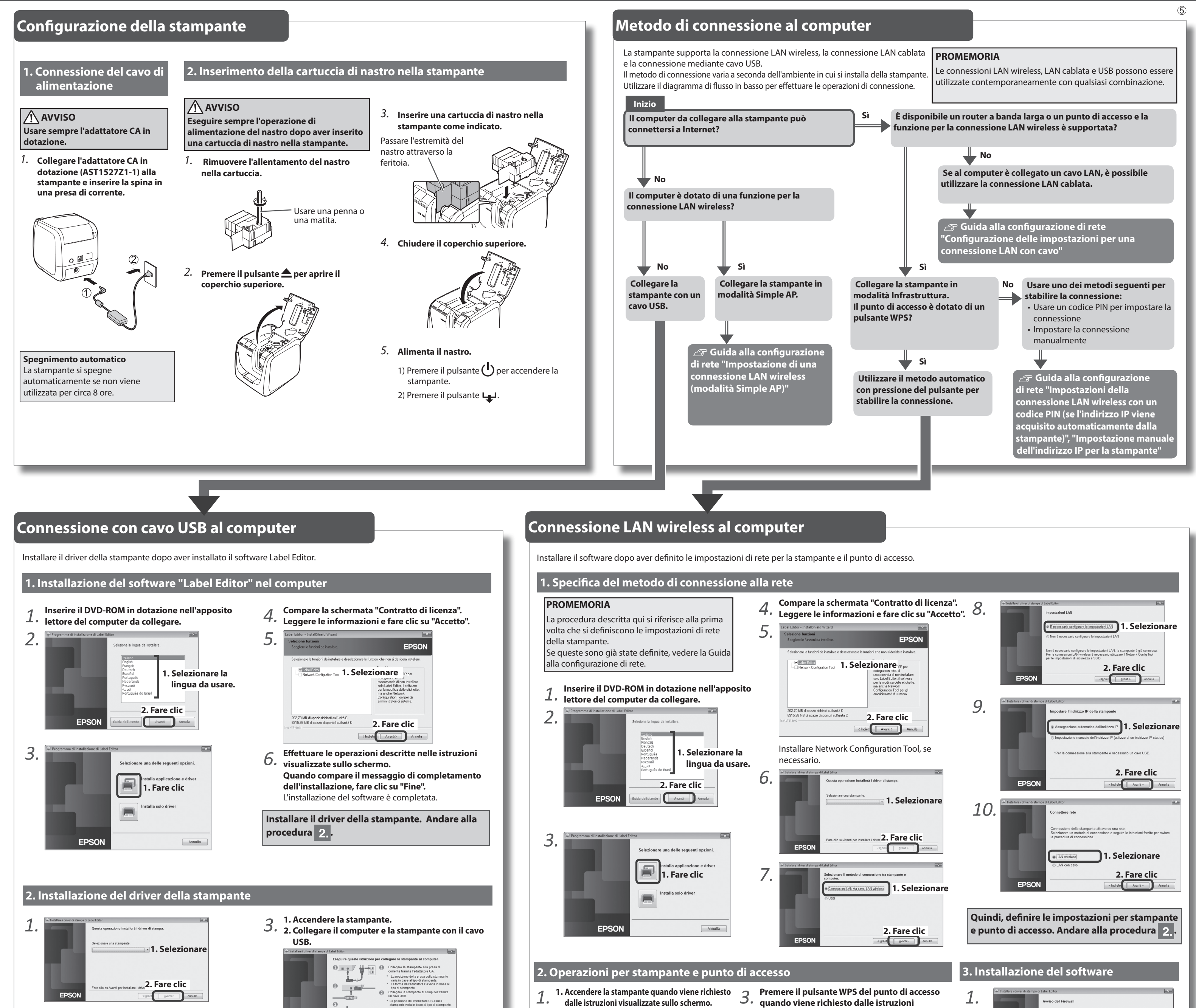

*2.*

**EPSON** 

La testina di stampa è sporca. Pulire la testina di stampa.

#### **Annullamento di un lavoro di stampa**

Controllare che la stampante sia accesa, quindi premere brevemente una volta il pulsante  $\binom{1}{2}$  sul lato frontale della stampante.

#### Le etichette non vengono tagliate automaticamente

- Controllare che l'impostazione del taglio nelle impostazioni di stampa sia configurata su "Non tagliare".  $\mathcal{F}$  Guida dell'utente di Label Editor
- La lama della taglierina è rovinata? L'uso prolungato della taglierina potrebbe
- consumare e rovinare la lama. Contattare il centro di assistenza clienti Epson.

#### La funzione di taglio a metà non viene eseguita correttamente.

- La stampante è impostata su "Taglia a metà" o su "Non tagliare"? Controllare le impostazioni.
- La lama della taglierina è rovinata? L'uso prolungato della taglierina potrebbe consumare e rovinare la lama. Contattare il centro di assistenza clienti Epson.

#### La taglierina non taglia correttamente.

- È in corso la stampa? La taglierina non entra in funzione durante la stampa.
- L'etichetta è stata inserita in modo adeguato nell'apposito slot della taglierina? Inserire l'etichetta nello slot seguendo la guida.
- La stampante è bloccata da residui di nastro? Togliere il coperchio superiore della taglierina ed estrarre la cartuccia di nastro.
- Si sta utilizzando un nastro con una larghezza di 6 millimetri? La taglierina non può tagliare un nastro con una larghezza di 6 millimetri.
- La lama della taglierina è rovinata? L'uso prolungato della taglierina potrebbe consumare e rovinare la lama. Contattare il centro di assistenza clienti Epson.

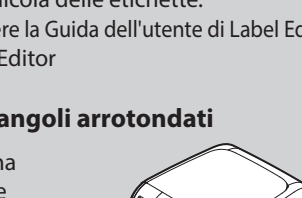